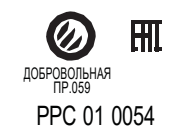

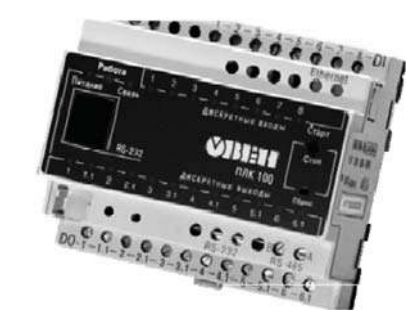

# **ПЛК100-220.Р.ТЛ**

**Контроллер программируемый логический**

руководство по эксплуатации

# Содержание

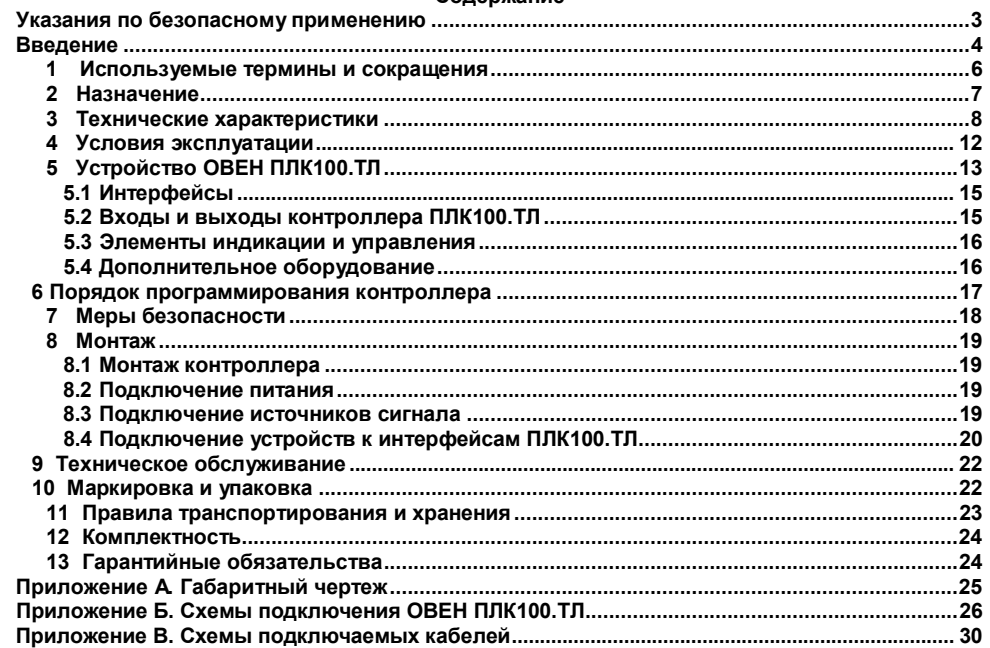

 $\overline{\mathbf{1}}$ 

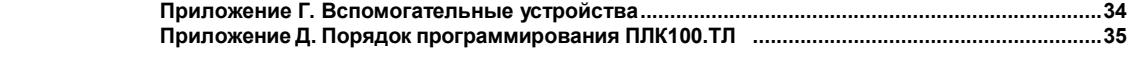

# **Указания по безопасному применению**

В данном руководстве применяются следующие предупреждения:

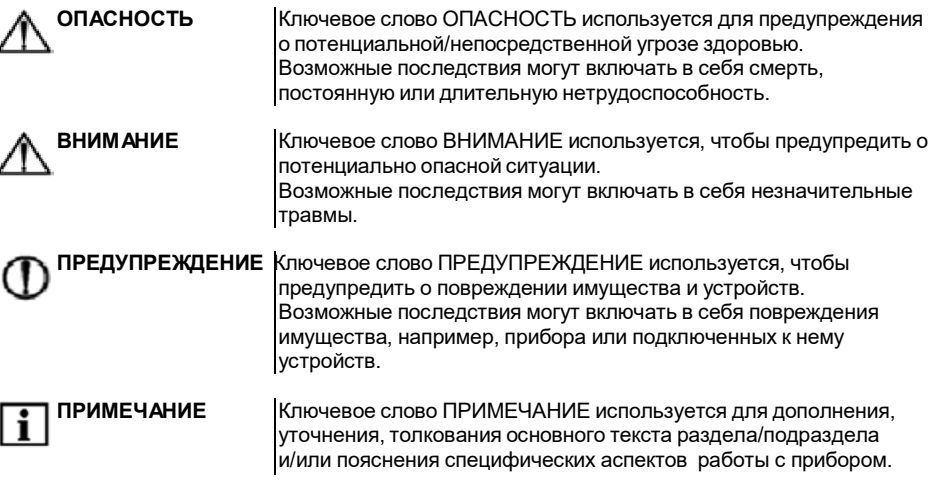

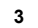

# **Введение**

Настоящее руководство по эксплуатации предназначено для ознакомления обслуживающего персонала с устройством, конструкцией, работой и техническим обслуживанием контроллера программируемого логического ПЛК100.ТЛ (далее по тексту также именуемого «**контроллер ПЛК100.ТЛ**»).

Руководство по эксплуатации распространяется на контроллер, выпущенный в соответствии с ТУ 4252-001-46526536-2006 и имеет декларацию соответствия ТР ТС. Прибор имеет сертификат соответствия ГАЗПРОМСЕРТ.

Контроллер ПЛК100.ТЛ выпускается в различных модификациях, отличающихся типом установленных в контроллера:

#### **Напряжение питания:**

**220** – номинальное напряжение питания 230 В переменного тока;

**Тип встроенного выходного элемента:**

**Р** – э/м реле;

**Среда исполнения ПЛК:**

**ТЛ** – Enlogic, через SCADA – систему «Телемеханика ЛАЙТ»

Примеры условного обозначения контроллера при заказе:

**ПЛК100- 220.Р.ТЛ** – контроллер с номинальным напряжением питания 230 В переменного тока, оснащенный э/м реле и имеющий лицензионное ограничение размера области вводавывода в 360 байт.

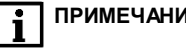

**ПРИМЕЧАНИЕ** 1 Контроллер с номинальным напряжением питания 230 В не может быть оснащен сдвоенными транзисторными ключами.

> 2 Ограничение распространяется только на область памяти ввода/вывода, количество внутренних переменных программы ПЛК ограничивается только количеством свободной памяти.

# 1 Используемые термины и сокращения

**APM** - автоматизированное рабочее место.

ПЛК - программируемый логический контроллер.

Проект - результат проектирования алгоритма работы контроллера.

ПО - программное обеспечение.

Среда исполнения - операционная среда или система, выполняющая управление системными ресурсами контроллера и осуществляющая доступ проекта к периферийным устройствам контроллера.

DCON - открытый протокол обмена по сети RS-485. Разработан компанией Advantech, применяется в модулях ввода/вывода Adam, модулях компании IPC DAS и некоторых других.

Enlogic - технологическая платформа для программирования микропроцессорных контроллеров с открытой архитектурой и реализации коммуникационных шлюзов и конвертеров протоколов.

Modbus - открытый протокол обмена по сети RS-485. Разработан компанией ModiCon, в настоящий момент поддерживается независимой организацией Modbus-IDA (www.modbus.org).

Modbus-TCP - версия протокола Modbus, адаптированная к работе в сети TCP/IP.

Retain-переменные переменные пользовательской программы, значение которых сохраняется при выключении питания контроллера.

**SCADA-система Телемеханика Лайт** - полноценный инструмент для проведения полного цикла работ по настройке сбора данных и управлению, заданию алгоритмов обработки, формированию сигналов тревог, настройке баз данных истории, формированию технологических и оперативных схем отображения информации.

# **2 Назначение**

Программируемый логический контроллер ПЛК100.ТЛ предназначен для создания систем автоматизированного управления технологическим оборудованием в энергетике, на ж/д транспорте, в различных областях промышленности, жилищно-коммунального и сельского хозяйства, на опасных производственных объектах (например Котлонадзора), подконтрольных органам Ростехнадзора.

Логика работы ПЛК100.ТЛ определяется потребителем в процессе программирования контроллера. Программирование и конфигурирование контроллера осуществляется в среде программирования Enlogic, интегрированной в ПО Телемеханика Лайт.

**7**

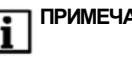

**ПРИМЕЧАНИЕ** | Описание программирования контроллера и описание работы со средой программирования на русском языке находится в приложении Д данного руководства.

# **3 Технические характеристики**

Основные технические характеристики, характеристики входных сигналов и характеристики встроенных выходных элементов контроллера ПЛК100 приведены в таблицах 3.1 - 3.3.

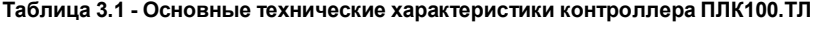

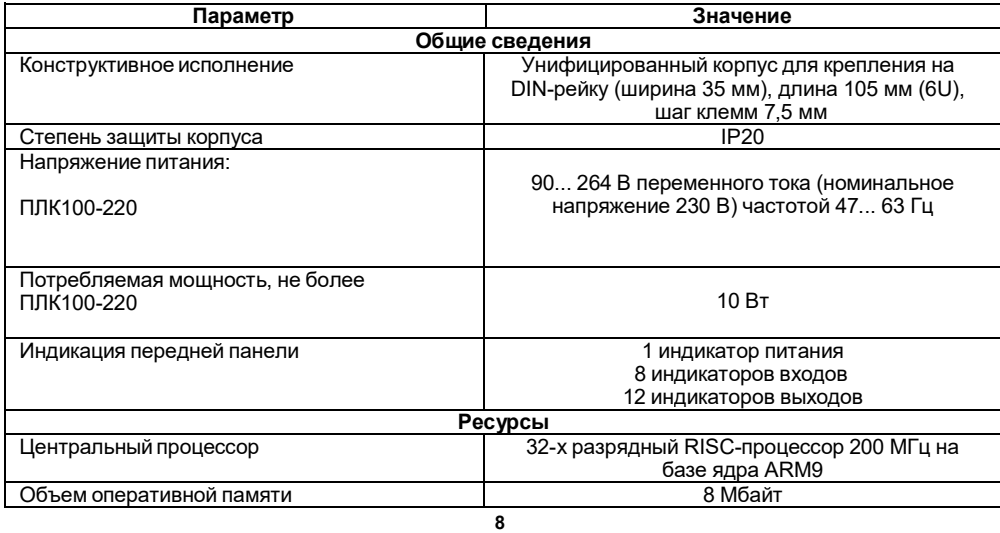

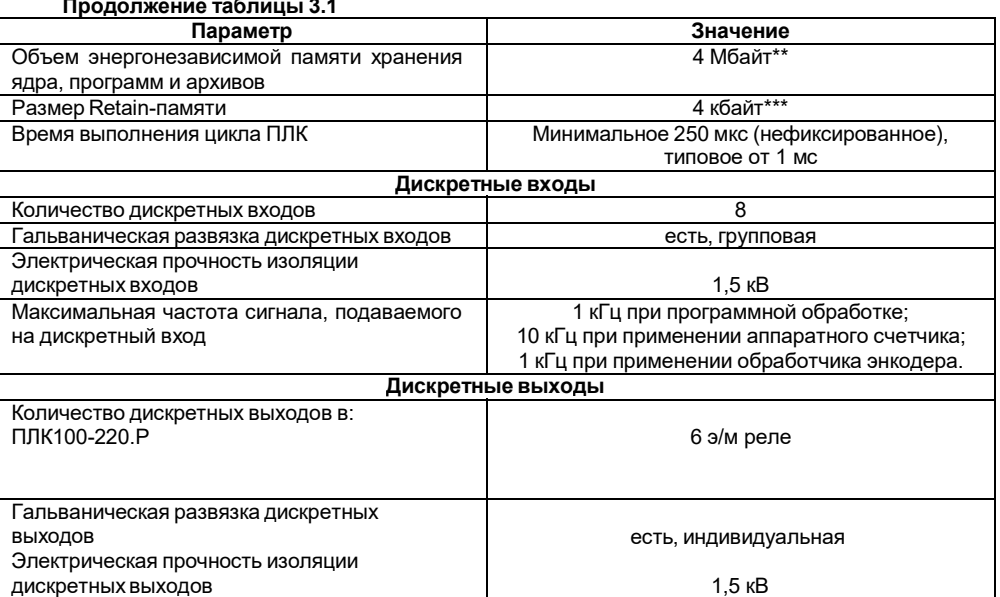

 $\overline{9}$ 

# **Продолжение таблицы 3.1**

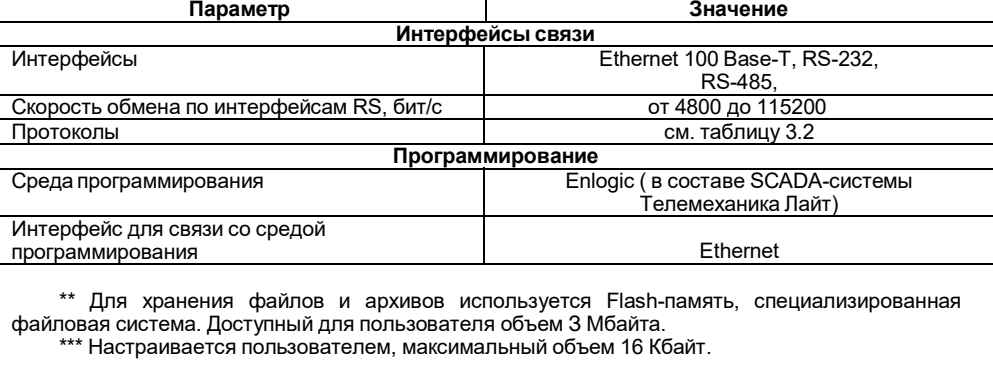

#### **Таблица 3.2 – Поддерживаемые протоколы связи**

 $\mathbb{R}^2$ 

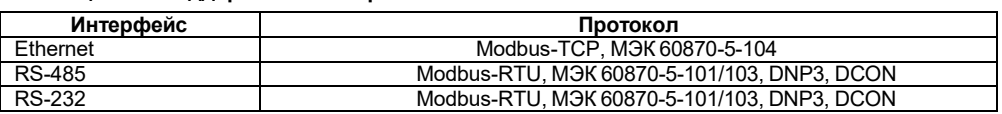

## **Таблица 3.3 - Характеристики входных сигналов**

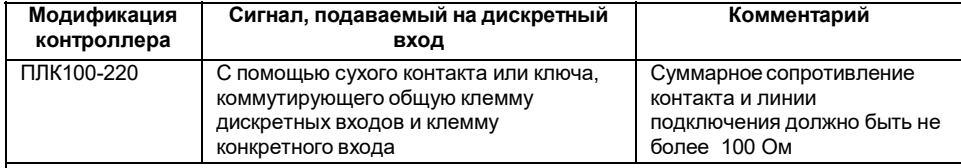

## **Таблица 3.4 - Характеристики встроенных выходных элементов**

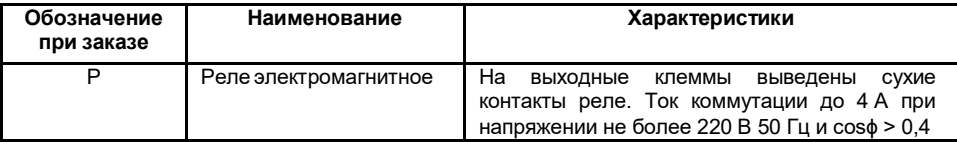

## **Таблица 3.5 – Заводские сетевые настройки**

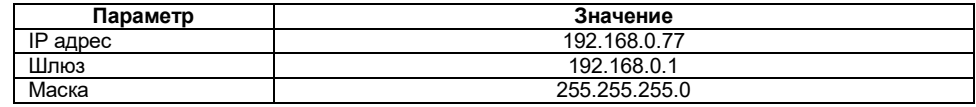

# **4 Условия эксплуатации**

Контроллер ПЛК100.ТЛ эксплуатируется при следующих условиях:

– закрытые взрывобезопасные помещения или шкафы электрооборудования без агрессивных паров и газов;

– температура окружающего воздуха от минус 20 до +55 °С;

– верхний предел относительной влажности воздуха: 80 % при +25 °С и более низких температурах без конденсации влаги;

– атмосферное давление от 84 до 106,7 кПа.

По устойчивости к климатическим воздействиям при эксплуатации ПЛК100 соответствует группе исполнения В4 по ГОСТ 12997-84.

По устойчивости к механическим воздействиям при эксплуатации ПЛК100 соответствует группе исполнения N2 по ГОСТ 12997.

Габаритные размеры контроллера приведены в Приложении А.

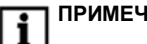

**ПРИМЕЧАНИЕ** При длительной эксплуатации контроллера при температуре окружающего воздуха свыше +50 °С и ниже +1 °С встроенный аккумулятор аварийного питания быстро изнашивается и уменьшает свой заряд. По этой причине возможно снижение времени работы от аккумулятора аварийного питания и уменьшение времени работы часов реального времени.

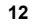

# **5 Устройство ОВЕН ПЛК100.ТЛ**

Контроллер ПЛК100.ТЛ выпускается в корпусе, предназначенном для крепления на DINрейке 35 мм. Подключение всех внешних связей осуществляется через разъемные соединения, расположенные по двум боковым и передней (лицевой) сторонам контроллера. Открытие корпуса для подключения внешних связей не требуется.

Схематический внешний вид контроллеров показан на рисунке 5.1.

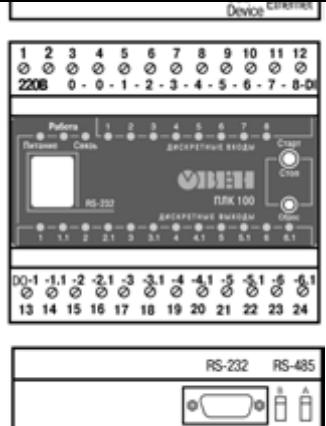

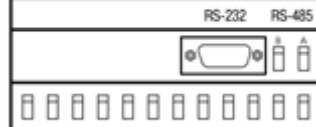

Рисунок 5.1 - Внешний вид) и ПЛК100-220.ТЛ

#### **5.1 Интерфейсы**

На верхней стороне контроллеров ПЛК100-220.ТЛ расположены разъемы интерфейсов Ethernet и USВ.

На нижней стороне контроллеров ПЛК100-220.ТЛ находятся интерфейсы RS-485 и RS-232.

На лицевой панели расположен порт Debug RS-232, предназначенный для связи со средой программирования, загрузки программы и отладки. Подключение к этому порту осуществляется кабелем КС1, входящим в комплект поставки. Порт Debug RS-232 системный, используется для прошивки. Входы и выходы контроллера ПЛК100.ТЛ

По обеим боковым сторонам контроллера расположены клеммы для подключения дискретных датчиков и исполнительных механизмов. Схемы подключения приведены в Приложении Б.

Любой дискретный вход ПЛК100.ТЛ может работать в режиме аппаратного счетчика или триггера (частота до 10 кГц при скважности 50 %), к двум дискретным входам можно подключить энкодер (частота импульсов до 10 кГц). Частота обработки аппаратных счетчиков и обработчиков энкодера не зависит от времени выполнения цикла ПЛК.

#### **5.2 Элементы индикации и управления**

На переднюю панель контроллера выведена светодиодная индикация о состоянии дискретных входов и выходов(«Дискретные входы», «Дискретные выходы»), о наличии питания(«Питание») и о наличии связи («Связь») .

Также на передней панели имеются две кнопки:

- кнопка "Старт/Стоп", предназначенная для запуска и остановки программы в контроллере кнопка "Старт/Стоп" может быть использована как дополнительный дискретный вход контроллера.
- и скрытая кнопка "Сброс", предназначенная для перезагрузки контроллера. Нажать кнопку "Сброс" возможно только тонким заостренным предметом.

#### **5.3 Дополнительное оборудование**

..

В корпусе контроллера расположен маломощный звуковой излучатель, управляемый из пользовательской программы как дополнительный дискретный выход. Звуковой излучатель может быть использован для аварийной или иной сигнализации, или при отладке программы. Частота звукового сигнала излучателя фиксированная и не подлежит изменению.

Контроллер ПЛК100.ТЛ оснащен встроенными часами реального времени, имеющими собственный аккумуляторный источник питания. Энергии полностью заряженного аккумулятора хватает на непрерывную работу часов реального времени в течение 6 месяцев (при температуре от +15 до +35 °С). В случае износа аккумулятора, не полной его зарядке, а также при работе при более низких или более высоких температурах время работы часов реального времени может сократиться.

## 6 Порядок программирования контроллера

Программирование контроллера осуществляется в среде программирования EnLogic. EnLogic - это технологическая платформа для программирования микропроцессорных контроллеров с открытой архитектурой и реализации коммуникационных шлюзов и конвертеров протоколов. EnLogic состоит из исполнительной системы, выполняющейся в контроллере, и инструментальной среды разработки, функционирующей на платформе Win32. EnLogic является базовой составляющей SCADA-системы ОВЕН Телемеханика Лайт и в ее составе отвечает за все коммуникации с модулями ввода-вывода, контроллерами, обработку данных по технологическим алгоритмам пользователя. Также возможно применение системы EnLogic как отдельного продукта, совместно со сторонними системами телемеханики и SCADA.

Исполнительная система EnLogic совместно с конфигурацией, создаваемой инструментальной средой, представляет собой целевую задачу, записываемую в контроллер. В конфигурацию входят технологические программы пользователя и параметры функционирования всех задач.

Порядок программирования и конфигурирования ПЛК100.ТЛ:

6.1 На ПК устанавливается среда программирования Enlogic (интегрированная в ПО Тепемеханика Пайт)

6.2 Создается конфигурация для ПЛК100. ТЛ в Enlogic (Телемеханика ЛАЙТ);

6.3 Настраивается связь с ПЛК:

6.4 Конфигурация записывается в контроллер и сохраняется в энергонезависимой памяти ПЛК.

Подробное описание процедуры конфигурирования ПЛК в среде программирования Enlogic и описание основных возможностей представлено в приложении Д.

# **7 Меры безопасности**

7.1 По способу защиты от поражения электрическим током контроллер ОВЕН ПЛК100.ТЛ соответствует классу II по ГОСТ 12.2.007.0-75.

7.2 При эксплуатации, техническом обслуживании и поверке необходимо соблюдать требования ГОСТ 12.3.019-80, «Правил эксплуатации электроустановок потребителей» и «Правил охраны труда при эксплуатации электроустановок потребителей».

7.3 Открытые контакты клеммника контроллера при эксплуатации находятся под напряжением величиной до 250 В, опасным для человеческой жизни. Любые подключения к контроллеру и работы по его техническому обслуживанию производятся только при отключенном питании контроллера и подключенных исполнительных механизмов.

7.4 Не допускается попадание влаги на контакты выходных разъемов и внутренние элементы контроллера. Запрещается использование контроллера при наличии в атмосфере кислот, щелочей, масел и иных агрессивных веществ.

7.5 Подключение, регулировка и техобслуживание контроллера ОВЕН ПЛК100 должны производиться только квалифицированными специалистами, изучившими настоящее руководство по эксплуатации.

7.6 При применении контроллеров на объектах, подконтрольных Федеральной службе по экологическому, технологическому и атомному надзору (ФСЭТАН), объектах органов безопасности и охраны правопорядка или иных объектах, потенциально представляющих опасность для жизни и здоровья окружающих, требуется обязательная защита паролем ПЛК. Требования к паролю:

• длина пароля должна составлять не менее 8 символов и не более 32 символов;

• пароль должен содержать буквы латинского алфавита и цифры.

Рекомендуется периодическая смена пароля (не реже 1 раза в 3 месяца). Не допускается подключать контроллер к локальной сети Ethernet, имеющей выход в сеть Intеrnet, без

обеспечения надежных средств межсетевого экранирования. Физический доступ к контроллеру должен быть разрешен только квалифицированному обслуживающему персоналу.

# **8 Монтаж**

#### **8.1 Монтаж контроллера**

Подготовить место в шкафу электрооборудования. Конструкция шкафа должна обеспечивать защиту контроллера от попадания в него влаги, грязи и посторонних предметов.

Укрепить контроллер на DIN-рейку защелкой вниз. При размещении контроллера следует помнить, что при эксплуатации открытые контакты клемм находятся под напряжением, опасным для человеческой жизни. Доступ внутрь таких шкафов разрешен только квалифицированным специалистам.

#### **8.2 Подключение питания**

Питание контроллера ПЛК100-220.ТЛ следует осуществлять от сетевого фидера, не связанного непосредственно с питанием мощного силового оборудования. Во внешней цепи рекомендуется установить выключатель, обеспечивающий отключение контроллера от сети. Питание каких-либо устройств от сетевых контактов контроллера запрещается.

#### **8.3 Подключение источников сигнала**

Подключение источников сигналов к дискретным входам, а также подключение исполнительных механизмов к дискретным выходам осуществляются по схемам, приведенным в Приложении Б. Для обеспечения надежности электрических соединений рекомендуется использовать многожильные медные кабели, сечением не более 1,5 мм2, концы которых перед

подключением следует зачистить и облудить или обжать в наконечники. Зачистку жил кабелей необходимо выполнять с таким расчетом, чтобы срез изоляции плотно прилегал к клеммной колодке, т.е. чтобы оголенные участки провода не выступали за ее пределы.

**ПРЕДУПРЕЖДЕНИЕ** Для выхода типа К не допускается превышение значения тока 150 мА, указанного в таблице 3.3. При невыполнении этого требования, в том числе при коротком замыкании нагрузки, возможно повреждение выхода К.

**8.4 Подключение устройств к интерфейсам ПЛК100.ТЛ**

Способы подключения устройств к ПЛК100.ТЛ приведены в таблице 8.1.

**Таблица 8.1**

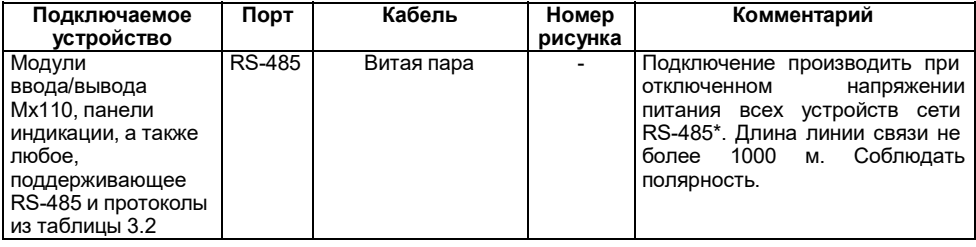

# **Продолжение таблицы 8.1**

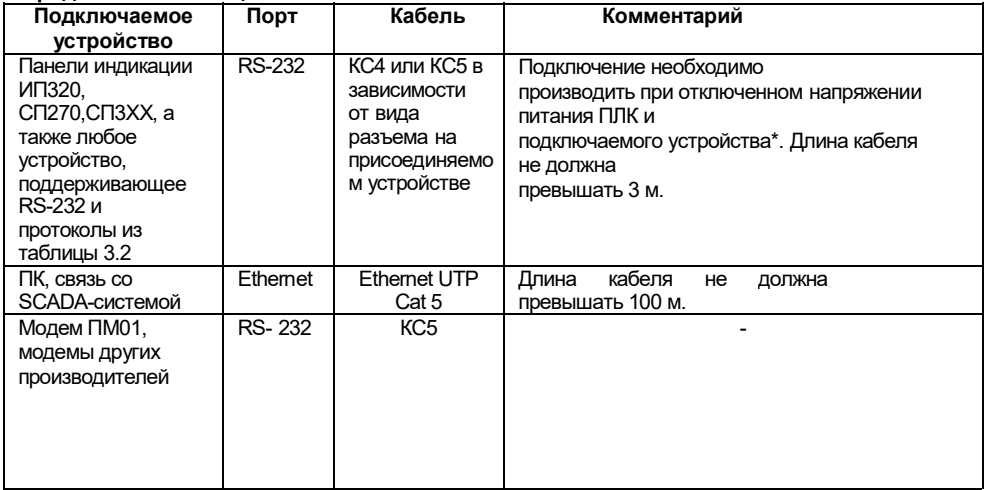

**ПРЕДУПРЕЖДЕНИЕ \*** Если данное условие по каким-либо причинам не может быть выполнено, то необходимо отключить питание хотя бы одного из этих устройств.

> \*\*Если отключение питания ПЛК и ПК невозможно, то рекомендуется следующий порядок подключения кабеля:

> – в первую очередь, кабель подключается к ПЛК с помощью разъема на передней панели;

> – затем кабель необходимо подключить к СОМ-порту компьютера; предварительно для выравнивания электрических потенциалов ПЛК и компьютера следует коснуться металлической частью разъема кабеля металлического корпуса СОМ-порта компьютера.

> > **Невыполнение этих требований может привести к повреждению портов устройств!**

# **9 Техническое обслуживание**

При выполнении работ по техническому обслуживанию контроллера соблюдать меры безопасности, изложенные в разделе «Меры безопасности».

Технический осмотр контроллера проводится обслуживающим персоналом не реже одного раза в 6 месяцев и включает в себя выполнение следующих операций:

– очистку корпуса и клеммных колодок контроллера от пыли, грязи и посторонних предметов;

– проверку качества крепления контроллера на DIN-рейке;

– проверку качества подключения внешних связей.

Обнаруженные при осмотре недостатки следует немедленно устранить.

### **10 Маркировка и упаковка**

На корпус прибора и прикрепленных к нему табличках наносятся:

- наименование прибора;
- степень защиты корпуса по ГОСТ 14254;
- напряжение и частота питания;
- потребляемая мощность;
- класс защиты от поражения электрическим током по ГОСТ 12.2.007.0
- единый знак обращения продукции на рынке государств-членов Таможенного союза (ЕАС);
- страна-изготовитель;
- заводской номер прибора и год выпуска.

На потребительскую тару наносятся:

- наименование прибора;
- единый знак обращения продукции на рынке государств-членов Таможенного союза (ЕАС);
- страна-изготовитель;
- заводской номер прибора и год выпуска.
- Контроллер упаковывается в тару из гофрированного картона.

## **11 Правила транспортирования и хранения**

Контроллер должен транспортироваться в упаковке при температуре от минус 25 °С до +80 °С и относительной влажности воздуха не более 95 % (при +35 °С).

Транспортирование допускается всеми видами закрытого транспорта.

Транспортирование на самолетах должно производиться в отапливаемых герметичных отсеках.

Условия хранения ПЛК100 в транспортной таре на складе потребителя должны соответствовать условиям 1 по ГОСТ 15150-69. Воздух помещения не должен содержать агрессивных паров и газов.

# **12 Комплектность**

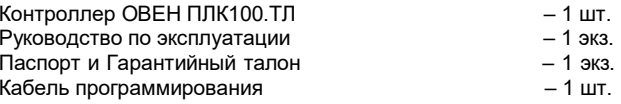

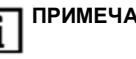

**ПРИМЕЧАНИЕ** | Изготовитель оставляет за собой право внесения дополнений | в комплектность изделия.

# **13 Гарантийные обязательства**

**13.1** Изготовитель гарантирует соответствие контроллера ОВЕН ПЛК 100.ТЛ ТУ при соблюдении условий эксплуатации, транспортирования, хранения и монтажа.

**13.2** Гарантийный срок эксплуатации – 24 месяца со дня продажи.

**13.3** В случае выхода прибора из строя в течение гарантийного срока при соблюдении пользователем условий эксплуатации, транспортирования, хранения и монтажа предприятиеизготовитель обязуется осуществить его бесплатный ремонт или замену.

**13.4** В случае необходимости гарантийного и постгарантийного ремонта продукции пользователь может обратиться в любой из региональных сервисных центров, адреса которых приведены на сайте компании: www.owen.ru и в гарантийном талоне.

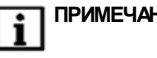

**ПРИМЕЧАНИЕ** Гарантийный талон не действителен без даты продажи и штампа продавца.

**Приложение А. Габаритный чертеж**

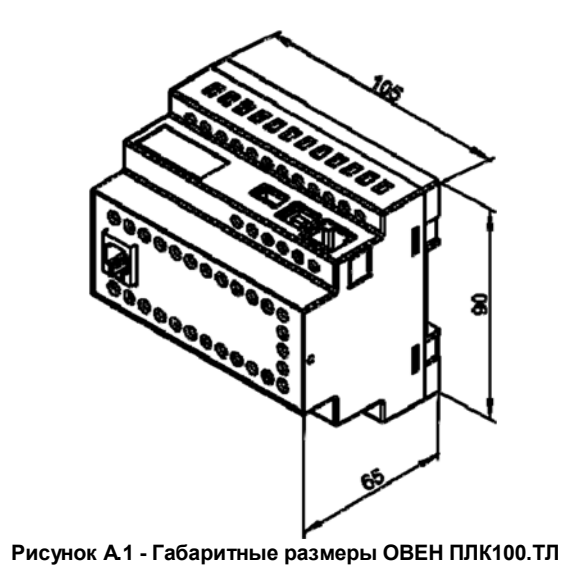

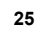

**Приложение Б. Схемы подключения ОВЕН ПЛК100.ТЛ**

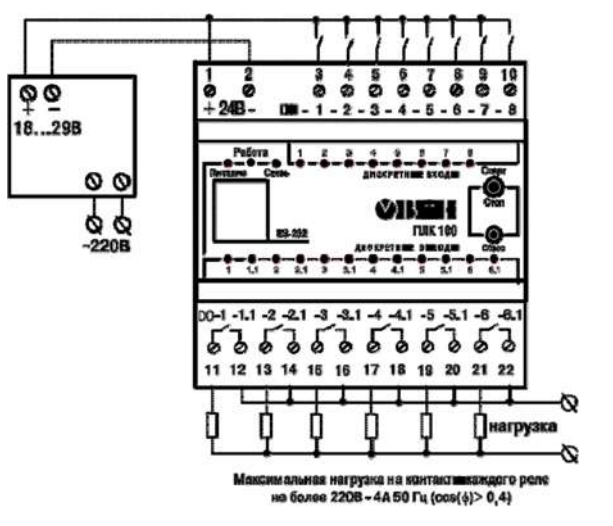

**Рисунок Б.1 - Схема подключения питания, дискретных входов и выходов к ПЛК100- 220.Р.ТЛ**

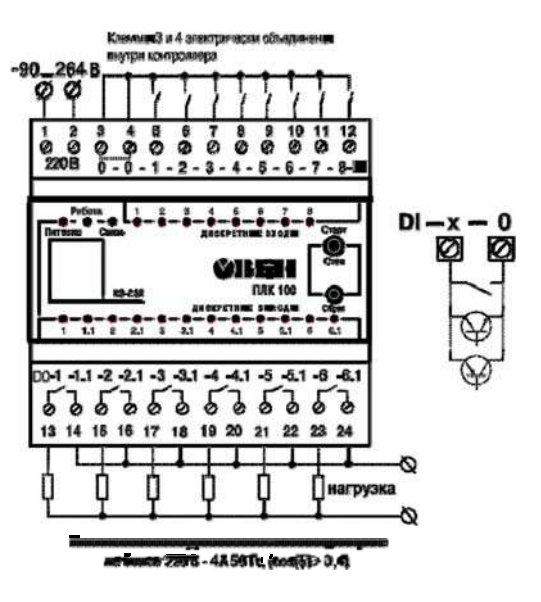

**Рисунок Б.З - Схема подключения питания, дискретных входов и выходов к ПЛК100- 220.Р.ТЛ**

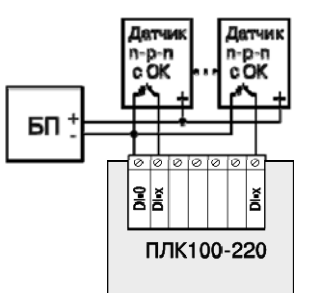

**Рисунок Б.4 - Схемы подключения к ПЛК100- 220.Р.ТЛ дискретных датчиков с полупроводниковым выходным каскадом: ПЛК100-220 датчик n-р-n-типа**

# **Приложение В. Схемы подключаемых кабелей**

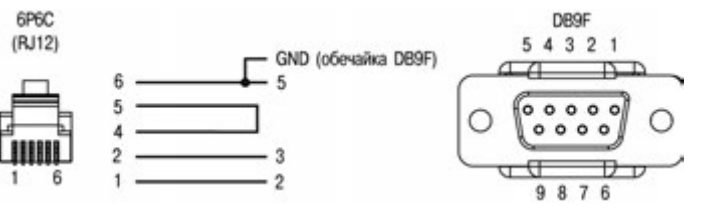

**Рисунок В.1 - Схема кабеля программирования КС1, входящего в комплект поставки**

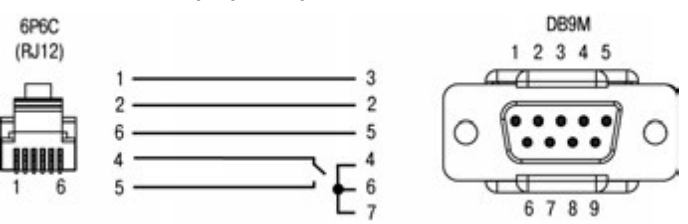

**Рисунок В.2 - Схема кабеля КС3 для подключения модема к ПЛК100.ТЛ по интерфейсу RS-232 30**

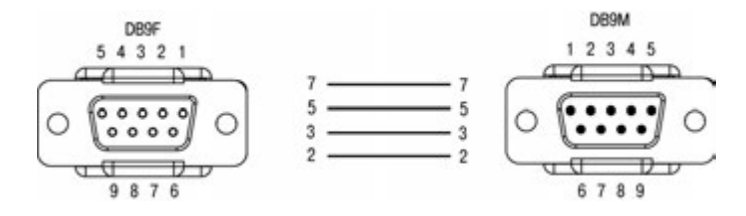

Рисунок В.3 - Схема кабеля удлинительного КС5

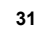

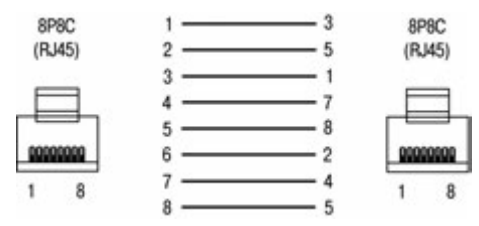

Рисунок В.4 - Кабель Ethernet crossover

# **Приложение Д. Порядок программирования ПЛК100.ТЛ**

#### **Д.1 Установка ПО ОВЕН Телемеханика Лайт**

Перед программированием контроллера следует установить на ПК ПО ОВЕН Телемеханика Лайт (рекомендуемая версия не ниже 1.1.4)

Скачать ПО и последнее обновление можно на сайте компании ОВЕН в разделе программного обеспечения

#### **Д.2 Создание проекта**

Для начала работы с ПО Телемеханика Лайт следует запустить модуль Интегратор, например, с помощью ярлыка на Рабочем Столе, созданном автоматически при установке. С помощью Интегратора осуществляется открытие существующих и создание новых проектов, и запуск остальных модулей из состава системы.

Для создания проекта следует нажать кнопку «Создать новый проект» и выполнить все шаги, предлагаемые модулем «Мастер создания проекта». По завершению процедуры создания проекта в Интеграторе появится название и описание созданного проекта. Установленный флажок в поле «Проект по умолчанию» означает что данный проект будет запускаться автоматически при запуске ПО Телемеханика Лайт.

#### **Д.3 Установка связи с контроллером**

Работа с контроллером осуществляется в модуле «Контроллеры» ПО Телемеханика Лайт. Для работы с ПЛК необходимо подключить ПЛК к АРМ посредством Ethernet – кабеля – напрямую или через сетевые устройства. Для осуществления связи с контроллером АРМ, с которого происходит конфигурирование ПЛК, и ПЛК должны быть в одной подсети.

Для добавления текущей конфигурации ПЛК в среду программирования Enlogic следует выполнить ряд действий:

1 .Нажать на панели задач «Правка\Импортировать контроллер».

2 .Указать IP адрес контроллера и нажать кнопку «Импорт» (заводские настройки контроллера см. в таблице 3.5).

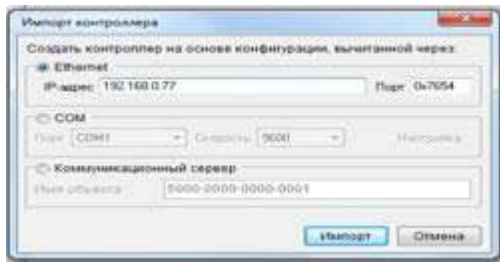

**Рисунок Д.1 – Импорт контроллера**

3 .Выбрать уровень доступа и ввести пароль. Для первого уровня доступа ввод пароля не требуется. (пароль второго уровня *entek*; пароль третьего уровня *uspdentek*).

По окончанию процедуры будет выгружена заводская конфигурация ПЛК «Таймер календарь».

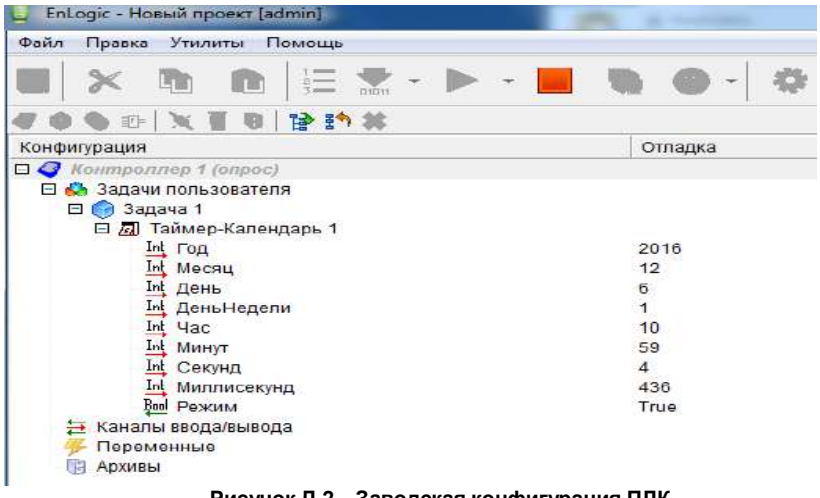

### **Рисунок Д.2 – Заводская конфигурация ПЛК**

### **Д.4 Изменение сетевых настроек ПЛК**

Для изменения сетевых настроек в режиме опроса необходимо выбрать контроллер в дереве проекта, затем в правой области выбрать вкладку «Контроллер» и нажать на кнопку «Сетевые интерфейсы» (рисунок Д.3, блок 1). В появившемся окне пользователь может ввести необходимые сетевые настройки и нажать кнопку «Записать». Изменения вступят в силу после

перезагрузки контроллера (для перезагрузки из Enlogic нужно нажать кнопку «Рестарт контроллера» - рисунок Д.3, блок 2). Для дальнейшей работы в режиме опроса АРМ и ПЛК должны быть в одной подсети.

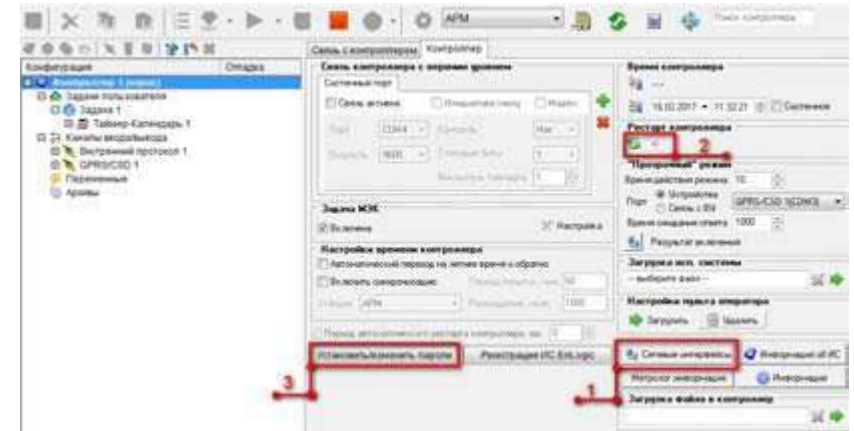

**Рисунок Д.3 – Вкладка «Контроллер» (1 – кнопка «Сетевые интерфейсы», 2 – кнопка «Рестарт контроллера», 3 – кнопка «Установить/изменить пароли»)**

## **Д.5 Изменение паролей доступа ПЛК**

Для изменения паролей уровней доступа к ПЛК в режиме опроса необходимо выбрать контроллер в дереве проекта, затем в правой области выбрать вкладку «Контроллер» и нажать на кнопку «Установить/изменить пароли» (рисунок Д.3, блок 3). В появившемся окне пользователь должен ввести текущий пароль 3 уровня ( по умолчанию пароль третьего уровня *uspdentek)* <sup>и</sup> присвоить каждому уровню доступа новый пароль. Если оставить поля пустыми, ввода пароля для доступа к ПЛК не потребуется.

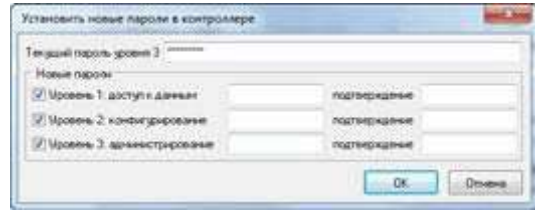

**Рисунок Д.4 – Окно изменения паролей контроллера**

#### **Д.6 Добавление собственных входов/выходов ПЛК**

Для работы с собственными входами/выходами в среде програмирования в задачах пользователя необходимо выбрать внутренний протокол передачи, как показано на рисунке Д.5.

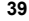

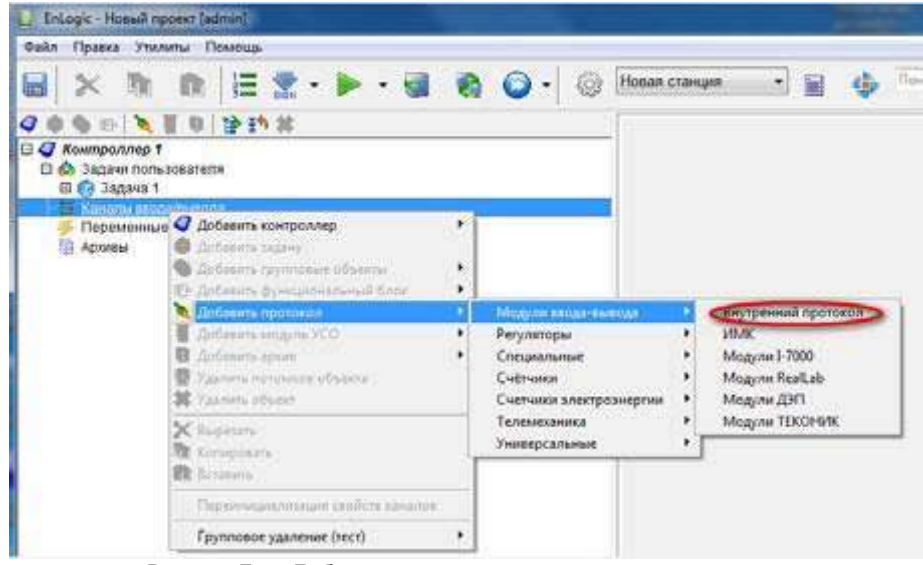

**Рисунок Д.5 – Добавление внутреннего протокола передачи**

После добавления внутреннего протокола в дереве проекта в ветке «Каналы вводавывода» появится пункт «Внутренний протокол». Посредством щелчка правой кнопки мыши на пункте «Внутренний протокол» в выпадающем меню следует выбрать «Модуль УСО –

Внутренний протокол» и добавить DI/ DO/ rele. Описание модулей УСО приведено в таблице Д.1.

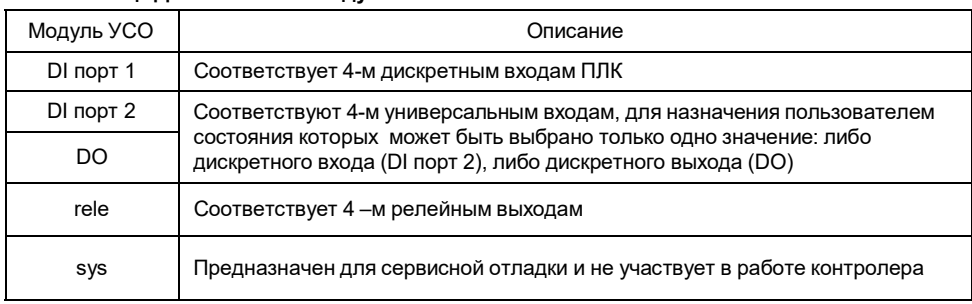

#### **Таблица Д.1 – Описание модулей УСО ПЛК100.ТЛ**

## **Д.7 Добавление модулей ввода-вывода и других устройств с протоколом Modbus**

Протокол предназначен для опроса внешних модулей по протоколу Modbus. Контроллер является мастером. Протокол находится в группе Универсальные (рисунок Д.6)

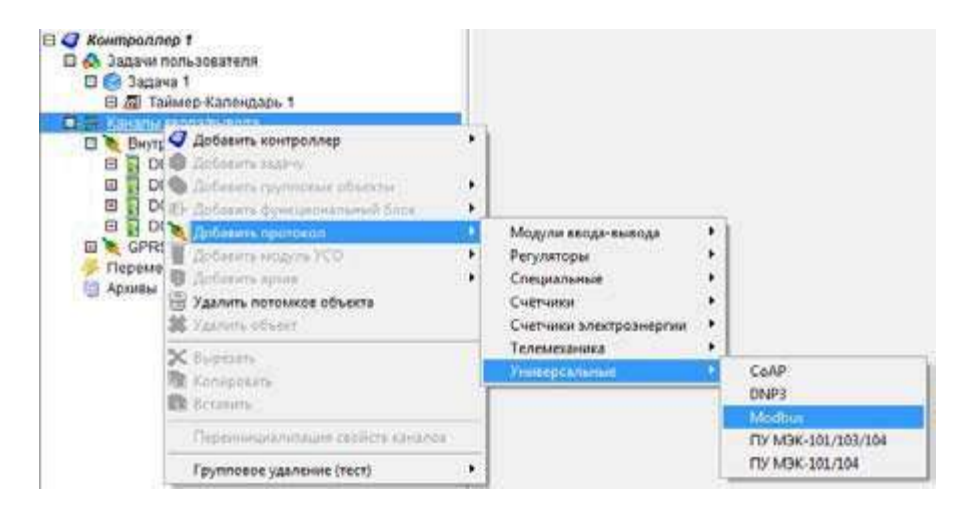

#### **Рисунок Д.6 – Добавление протокола Modbus**

В настройках протокола Modbus (в правой части экрана) нужно указать параметры обмена (скорость,четность,тип протокола, последовательный порт). Настройки должны совпадать с настройками Modbus в подключенных устройствах. Нумерацию последовательных интерфейсов для ПЛК100- 220.Р.ТЛ см. в таблице Д.2.

## **Таблица Д.2 - Нумерация последовательных интерфейсов ПЛК100.ТЛ**

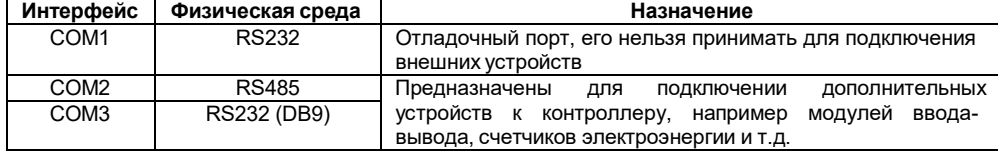

Посредством щелчка правой кнопки мыши на пункте «Modbus» в выпадающем меню следует выбрать «Модуль УСО – Modbus» и выбрать необходимое устройство. Далее необходимо добавить каналы устройства и указать modbus-адрес модуля (рисунок Д.7).

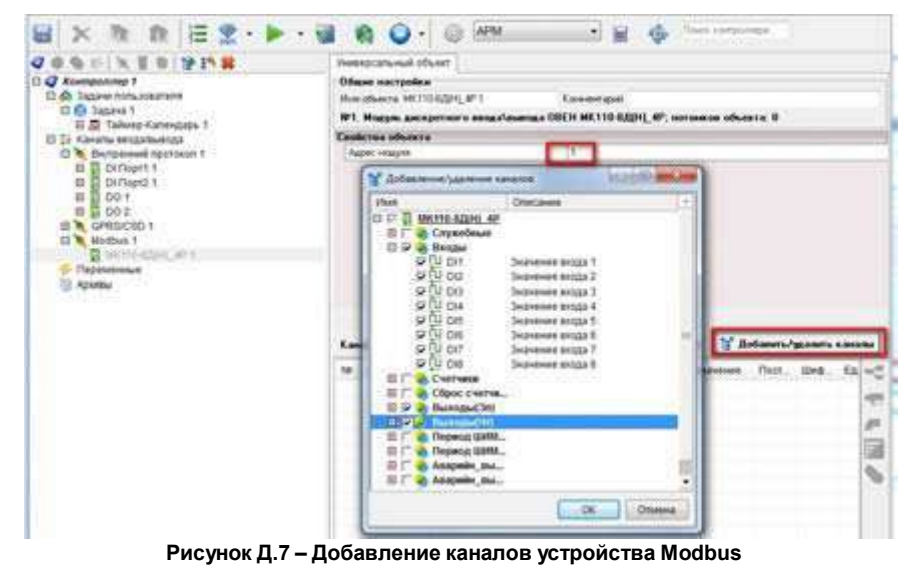

Более подробную информацию о настройке параметров протокола Modbus см. в справочной системе ПО Телемеханика Лайт

## **Д.8 Создание исполняемой программы и загрузка конфигурации в ПЛК**

Исполняемая программа ПЛК в среде Enlogic реализуется на языке FBD-блоков. Для создания пользовательской программы необходимо в дереве проекта выбрать задачу пользователя.FBD-программа создается в рабочей области (справа от дерева конфигурации проекта). Для добавления блока нужно в рабочей области кликнуть правой кнопкой мыши и в выпадающем меню выбрать необходимый блок из предложенных (рисунок Д.8).

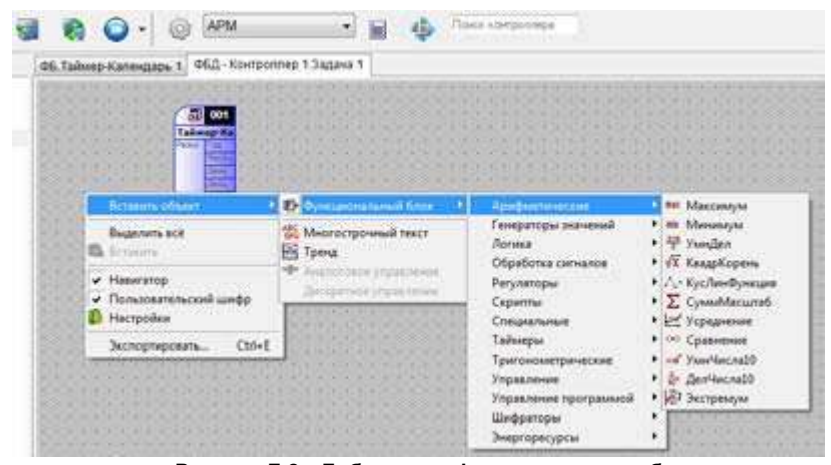

**Рисунок Д.8 – Добавление функционального блока**

Подключение сигналов к функциональным блокам происходит посредством метода «drag&drop» ( перетаскивания сигнала на вход/выход блока).

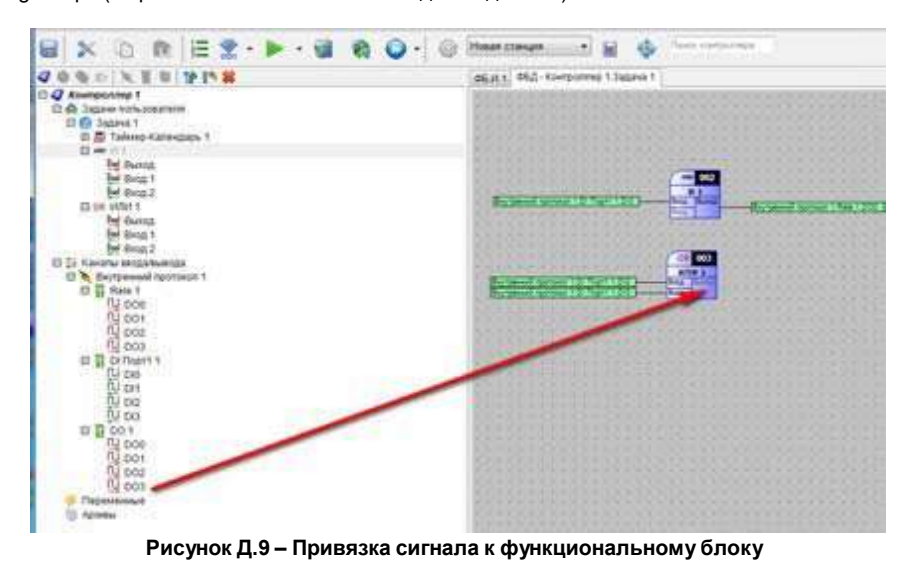

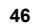

Для загрузки программы в контроллер нужно сохранить проект (рисунок Д.10, блок 1), построить конфигурацию для верхнего уровня (рисунок Д.10, блок 2), и загрузить конфигурацию <sup>в</sup> ПЛК (рисунок Д.10, блок 3).

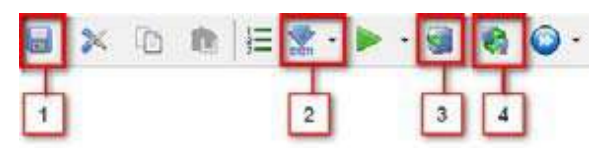

## **Рисунок Д.10 – Панель конфигурирования ПЛК. 1- Сохранить проект, 2 построить конфигурацию для верхнего уровня, 3 – загрузка конфигурации в ПЛК, 4 – запуск глобального опроса (всех устройств)**

Для работы с сигналами в СКАДА необходимо всегда строить конфигурацию для верхнего уровня (Рисунок Д.10, блок 2).

Более подробную информацию по работе со средой программирования Enlogic см. в справочной системе ПО Телемеханика Лайт.

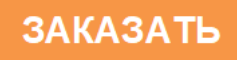